### **Bisdesk handleiding**

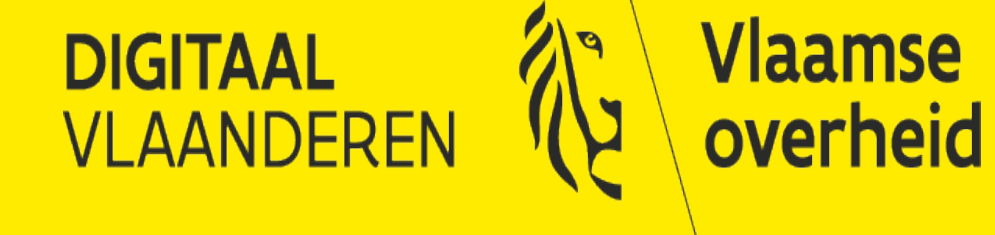

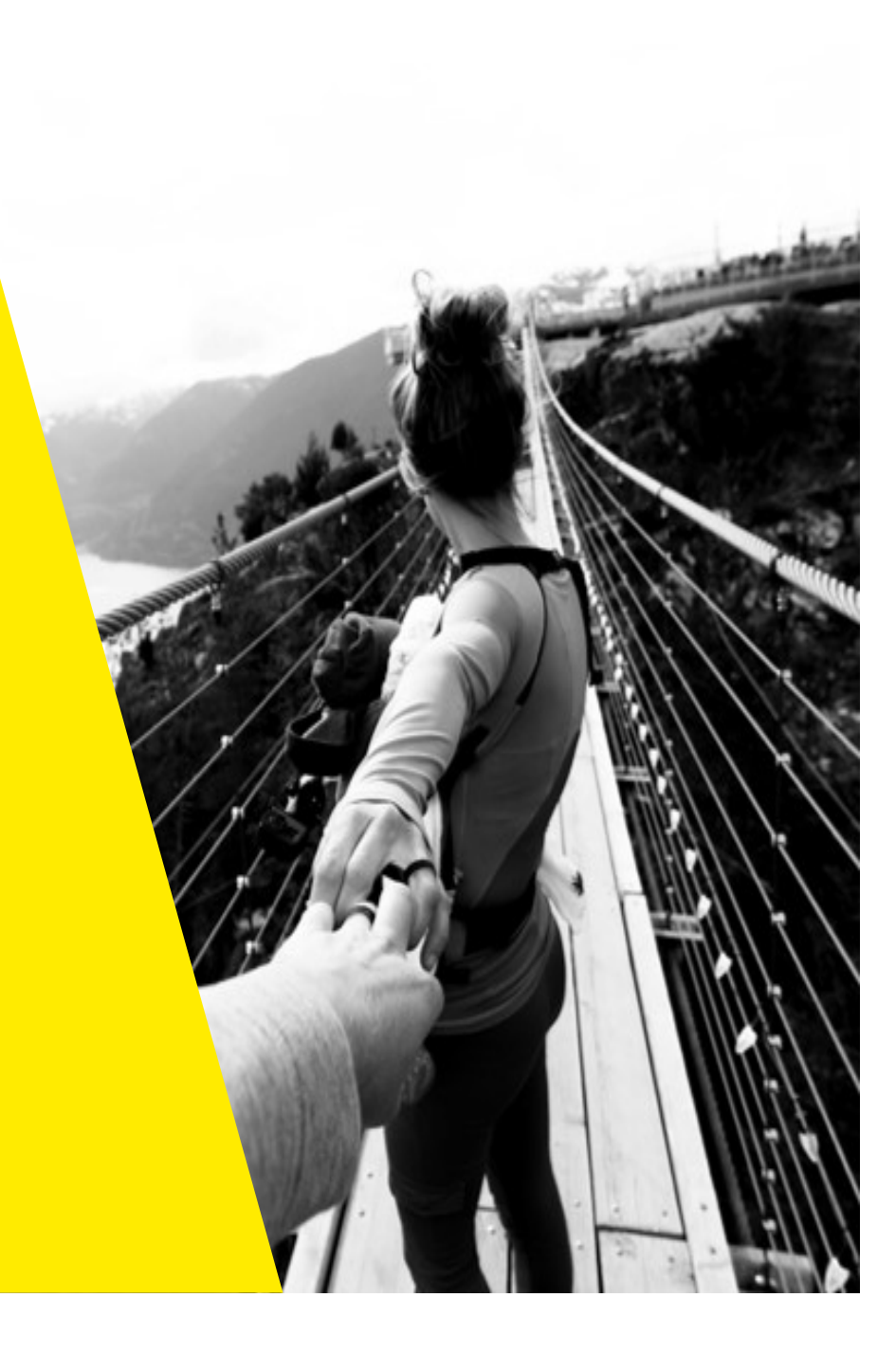

### **Deel 1: Wat is de Bisdesk en hoe krijg je toegang?**

### **Deel 2: Je hebt toegang tot de Bisdesk, hoe werkt het?**

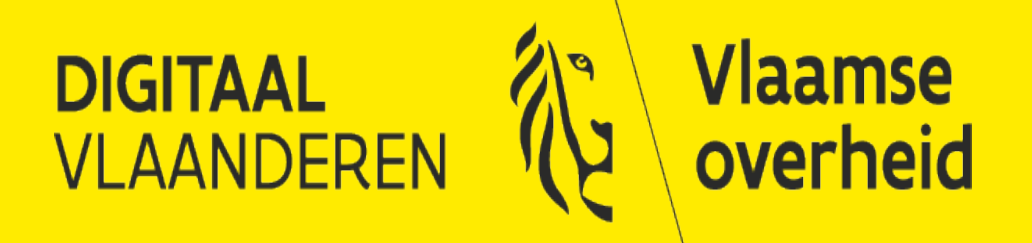

# **Wat is de Bisdesk en hoe krijg je toegang?**

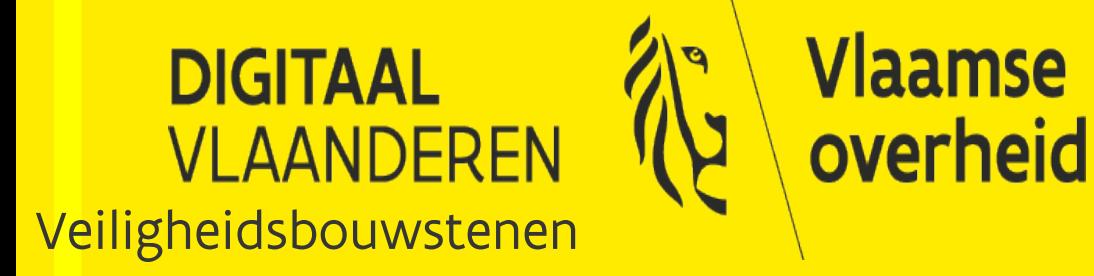

### **Wat is de Bisdesk?**

- online registratietool voor gedelegeerde entiteitsmedewerkers van de Vlaamse Overheid
- registratie van niet-Belgen en aanmaak bisnummer voor activatie digitale sleutels
- na fysieke identificatie van de nieuwe medewerker
- met het bisnummer kan de medewerker in het Gebruikersbeheer toegevoegd worden en rechten krijgen tot toepassingen van de Vlaamse Overheid
- met de geactiveerde digitale sleutels kan de medewerker dan veilig inloggen op de toepassing

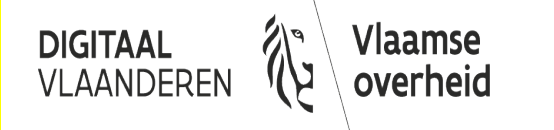

### **Wat bieden we aan?**

### Aanmaken bisnummer

- registratie in het bisregister ([rijksregister voor niet-Belgen\)](https://overheid.vlaanderen.be/bis-register) na fysieke identificatie van de nieuwe medewerker
- aanmaken van het bisnummer, een uniek identificatienummer voor niet-Belgen

#### Activeren van digitale sleutels

- de nieuwe medewerker ontvangt een activatielink per e-mail en een activatiecode per SMS om zijn [digitale sleutels](https://www.vlaanderen.be/aanmelden-bij-de-overheid-mijn-digitale-sleutels) te activeren
- wij raden aan om te kiezen voor [beveiligingscode via mobiele app o](https://www.vlaanderen.be/uw-overheid/werking-en-structuur/hoe-werkt-de-vlaamse-overheid/informatie-en-communicatie/aanmelden/aanmelden-met-beveiligingscode-via-mobiele-app)f [beveiligingscode via SMS](https://www.vlaanderen.be/uw-overheid/werking-en-structuur/hoe-werkt-de-vlaamse-overheid/informatie-en-communicatie/aanmelden/aanmelden-met-beveiligingscode-via-sms)
- let op: **Itsme** is niet beschikbaar, hiervoor heb je een eID of Belgische bankaccount nodig

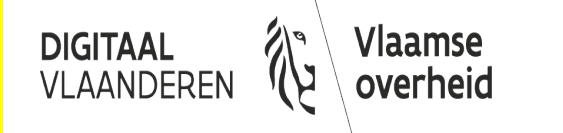

### **Wie kan een bisregistratie aanvragen?**

### Volgende VO-organisaties kunnen gebruik maken van de Bisdesk:

• Entiteiten van de Vlaamse overheid of organisaties die gelijkgesteld zijn aan een entiteit en opgenomen in het Gebruikersbeheer onder de doelgroep Vlaamse overheid

Lokale besturen kunnen geen gebruik maken van de dienstverlening. Het zijn zelf [registratiekantoren](https://sma-help.fedict.belgium.be/nl/registratiekantoren).

- niet-Belgen kunnen zich hier ook laten registeren
- [lijst van registratiekantoren](https://dt.bosa.be/sites/default/files/content/services/2020_09_registratiekantoor.pdf)

### Registratie van Buitenlandse ondernemingen (rechtspersoon)

• neem contact op met de [Kruispuntbank van Ondernemingen](https://economie.fgov.be/nl/themas/ondernemingen/kruispuntbank-van/contactgegevens-van-de)

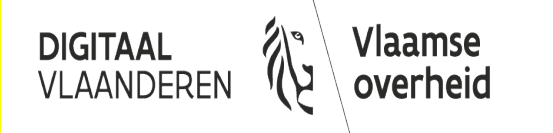

# **Voorwaarden voor de nieuwe medewerker**

### Met betrekking tot de identiteit

- niet de Belgische nationaliteit hebben
- niet in België gedomicilieerd zijn
- geen geldige Belgisch eID hebben

### Met betrekking tot het doel van de registratie

- voor VO-interne specifieke doeleinden zoals toegang tot Vlaamse toepassingen zoals Facilipunt of Vlimpers
- met een specifiek doel zoals online subsidieaanvraag, verwerking van dossiers, aanleveren van data en facturatie aan de Vlaamse overheid

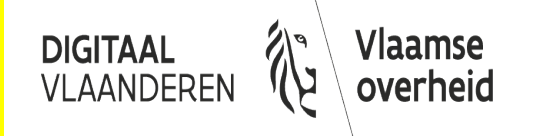

### **Hoe aansluiten op onze Bisdesk?**

Aansluiten in 3 stappen:

#### 1. Intakegesprek

Overlopen van werkwijzen en verantwoordelijkheden met betrekking tot de Bisdesk tussen de verantwoordelijke kandidaat-entiteit en een vertegenwoordiger van het Toegangs- en Gebruikersbeheer van de Vlaamse overheid.

- 2. Ondertekenen van de [gebruikersovereenkomst](https://overheid.vlaanderen.be/sites/default/files/Gebruikersovereenkomst%20BIS-registratie%20-%20BLANCO%20DOC.docx) en ondertekenen van het formulier aanstelling van eindgebruikers bij aansluiting
- 3. Aanstellen van Bisdeskgebruikers (eindgebruiker)

Enkel de gemachtigde medewerkers van de Vo kunnen een bisregistratie aanvragen voor de nieuwe medewerker. Hiervoor ondertekenen ze eerste de [overeenkomst voor eindgebruikers](https://overheid.vlaanderen.be/sites/default/files/media/Formulier%20aanstelling%20van%20eindgebruikers%20-%20BLANCO%20DOC.docx) waarmee ze werking onderschrijven

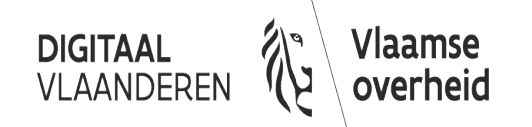

# **Je hebt toegang tot de Bisdesk, hoe werkt het?**

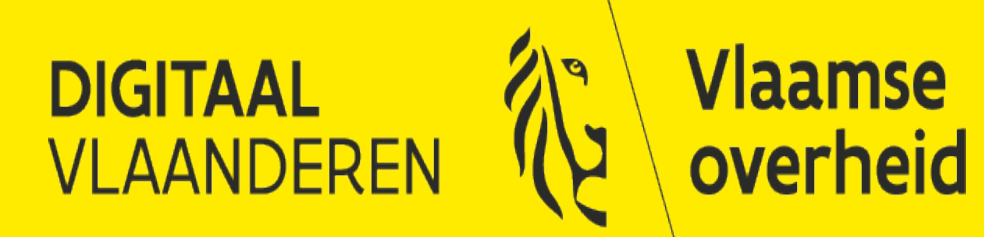

### **Wat heb je nodig?**

Om een bisregistratie aan te vragen moet je beschikken over:

- een [gebruikersovereenkomst](https://overheid.vlaanderen.be/sites/default/files/Gebruikersovereenkomst%20BIS-registratie%20-%20BLANCO%20DOC.docx) en formulier aanstelling van eindgebruikers bij aansluiting van jouw entiteit met de Bisdesk
- een *individuele overeenkomst* als eindgebruiker
- gebruikersrechten vraag je aan bij jouw Hoofd Lokale Beheerder:

'Servicebeheer Gebruiker' voor toegang tot het [Serviceportaal HFB](https://vlaanderen.service-now.com/servicebeheer) 'Servicebeheer BISdesk-eindgebruiker' voor toegang tot het registratieformulier

Zoek jouw beheerder via [Mijn Profiel van het Gebruikersbeheer](https://mijnprofiel-gebruikersbeheer.vlaanderen.be/).

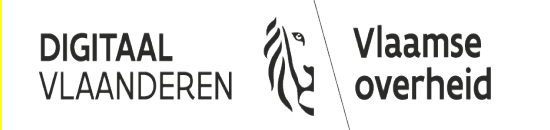

### **Hoe ga je te werk?**

Bisregistratie in 3 stappen:

- 1. Vraag de identiteitsgegevens op scan een kopie van een [geldig identiteitsbewijs](#page-11-0) van de nieuwe medewerker en vraag [bijkomende identiteitsgegevens](#page-13-0) die nodig zijn voor de registratie
- 2. Doe een [fysieke identiteitscontrole](#page-14-0) van de nieuwe medewerker hierna voeg je ook een [verklaring van de identiteitscontrole t](https://overheid.vlaanderen.be/sites/default/files/Getekende%20verklaring%20van%20identiteitscontrole%20ambtenaar.docx)oe aan de aanvraag
- 3. [Registreer de aanvraag in onze Bisdesk](#page-15-0)

onze Bisdeskmedewerkers verwerken jou aanvraag en brengen jou op de hoogte van de afhandeling

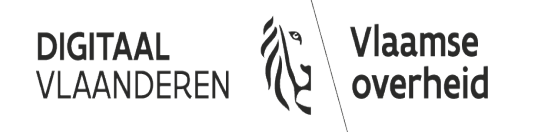

### <span id="page-11-0"></span>**Bijlage 1: Wat is een wettig identiteitsdocument?**

- Paspoort
- $\checkmark$  Identiteitskaart

Voorbeelden van authentieke reis- en identiteitsdocumenten kan je terugvinden in [PRADO](https://www.consilium.europa.eu/prado/nl/search-by-document-country.html) van de Raad van de Europese Unie.

Een rijbewijs is geen geldig identiteitsdocument voor een bisregistratie.

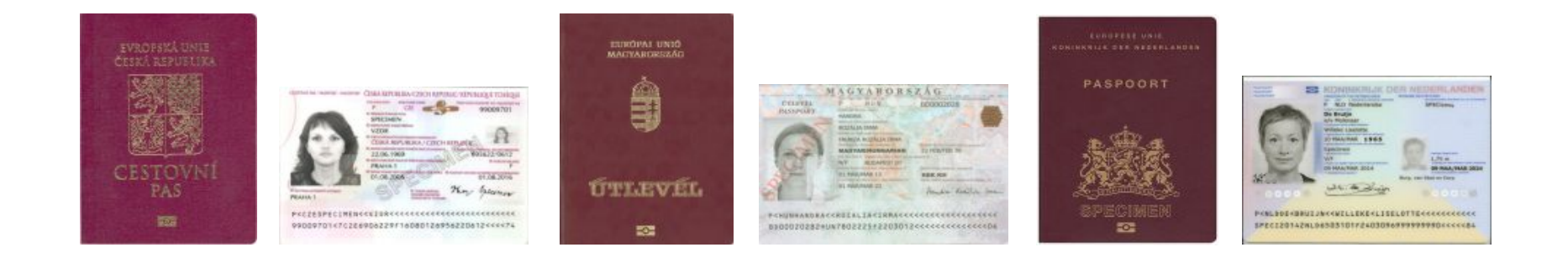

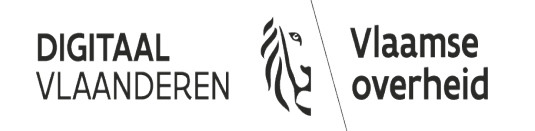

### **Bijlage 1: Wat is een wettig identiteitsdocument?**

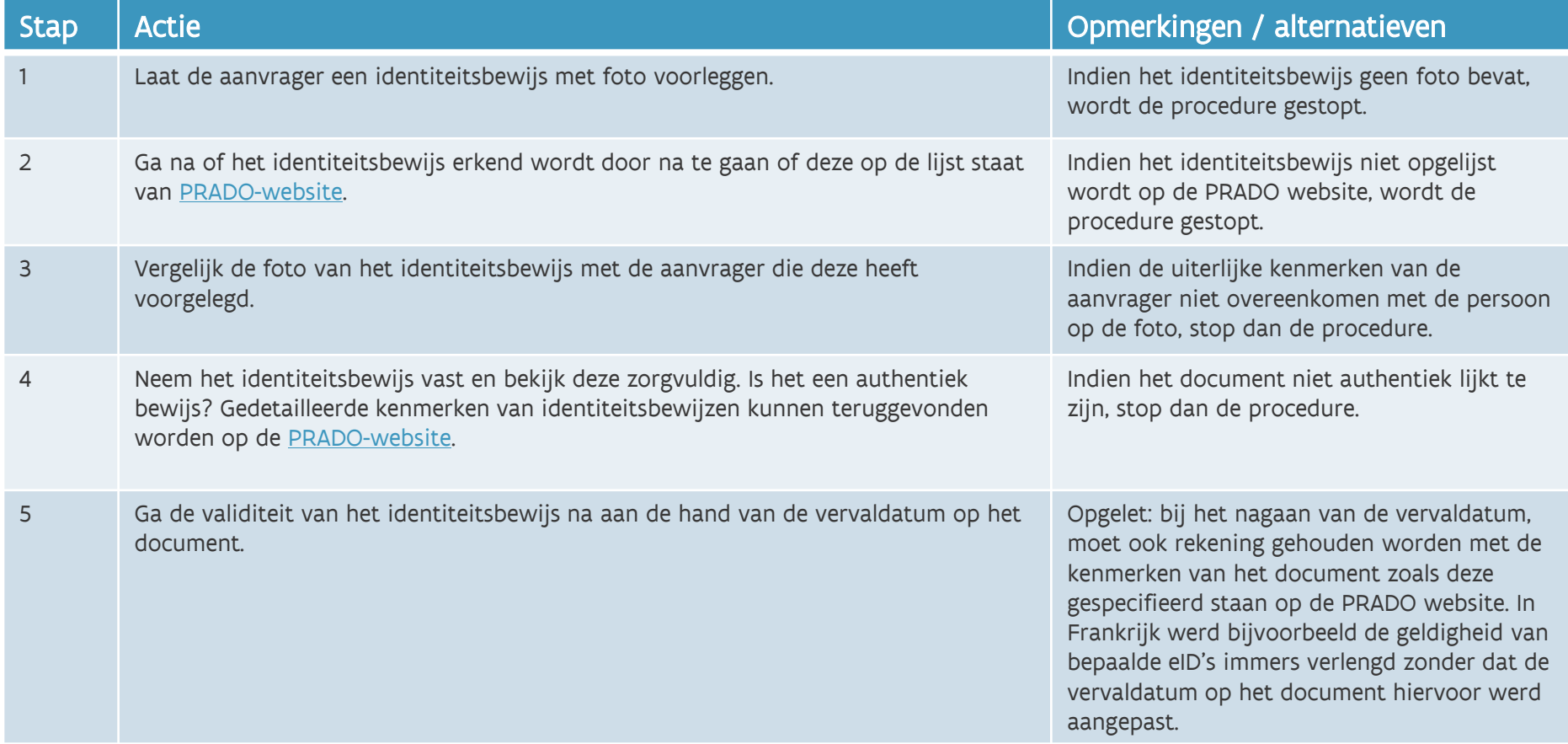

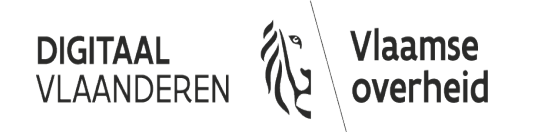

# <span id="page-13-0"></span>**Bijlage 2: Gegevenscontrolelijst bisaanvraag**

### Deze gegevens zijn vereist:

- $\checkmark$  Voornaam
- Overige voornamen
- $\checkmark$  Achternaam
- $\checkmark$  Geboortedatum
- Geslacht
- Woonplaats Land
- Woonplaats Postcode
- $\checkmark$  Woonplaats Stad of gemeente
- $\checkmark$  Woonplaats Straat
- $\checkmark$  Woonplaats Nummer
- $\checkmark$  Woonplaats Bus
- Geboorteland
- Geboorteplaats
- $\checkmark$  Persoonlijk e-mailadres (uniek)
- Voorkeurstaal (NL/FR/DE/EN)
- Persoonlijk GSM-nummer (uniek) of persoonlijke Werk-GSM

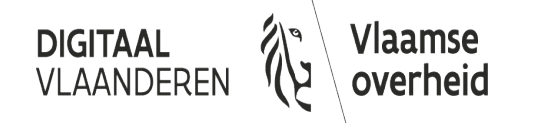

## <span id="page-14-0"></span>**Waarom een fysieke identiteitscontrole?**

Het bisnummer staat in principe gelijk aan het Belgische rijksregisternummer. Dit persoonlijke unieke identiteitsnummer heeft rechtsgeldigheid en bevestigt de persoonlijke identiteit.

Aangezien het bisregister als basis wordt gebruikt voor digitale identificatie en uitwisseling van persoonsgebonden gegevens, moeten we er op kunnen berusten dat de ingevoerde data overeenstemmen met de fysieke identiteit.

Wanneer een Belg zijn eID ophaalt in het gemeentehuis, voert de loketbediende ook een fysieke identiteitscontrole uit. Hetzelfde geldt voor niet-Belgen. Zo zijn we zeker dat als een niet-Belg aanmeldt, hij ook fysiek diegene is die wil aanmelden.

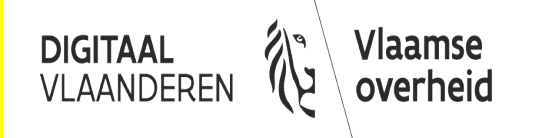

## <span id="page-15-0"></span>**Invullen van het registratieformulier**

Je kan het formulier vinden bij onze diensten op het [Serviceportaal](https://vlaanderen.service-now.com/servicebeheer) van het Facilitair Bedrijf.

[Startpagina](https://vlaanderen.service-now.com/servicebeheer?id=sb_index) > [VO Servicebeheer](https://vlaanderen.service-now.com/servicebeheer?id=sc_home) > [Bisregistratie](https://vlaanderen.service-now.com/servicebeheer?id=sc_cat_item&sys_id=d1615124dbabab4055ddaa805b961966)

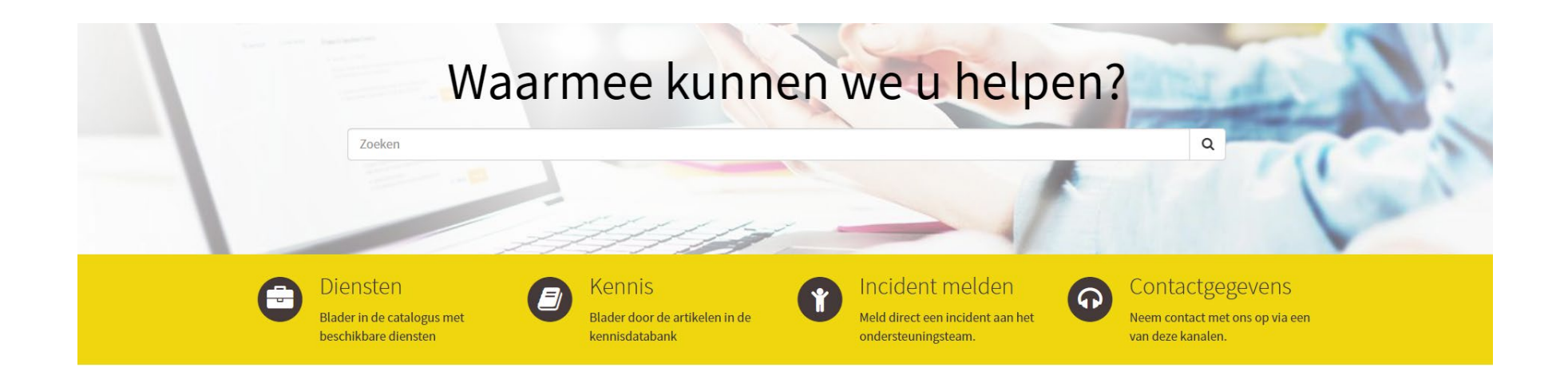

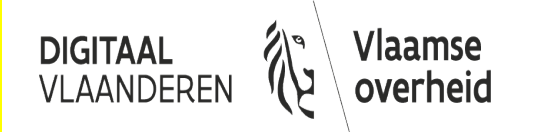

## **Invullen van het registratieformulier**

Vul het registratieformulier in en voeg de nodige bijlagen toe. Klik op 'Indienen'.

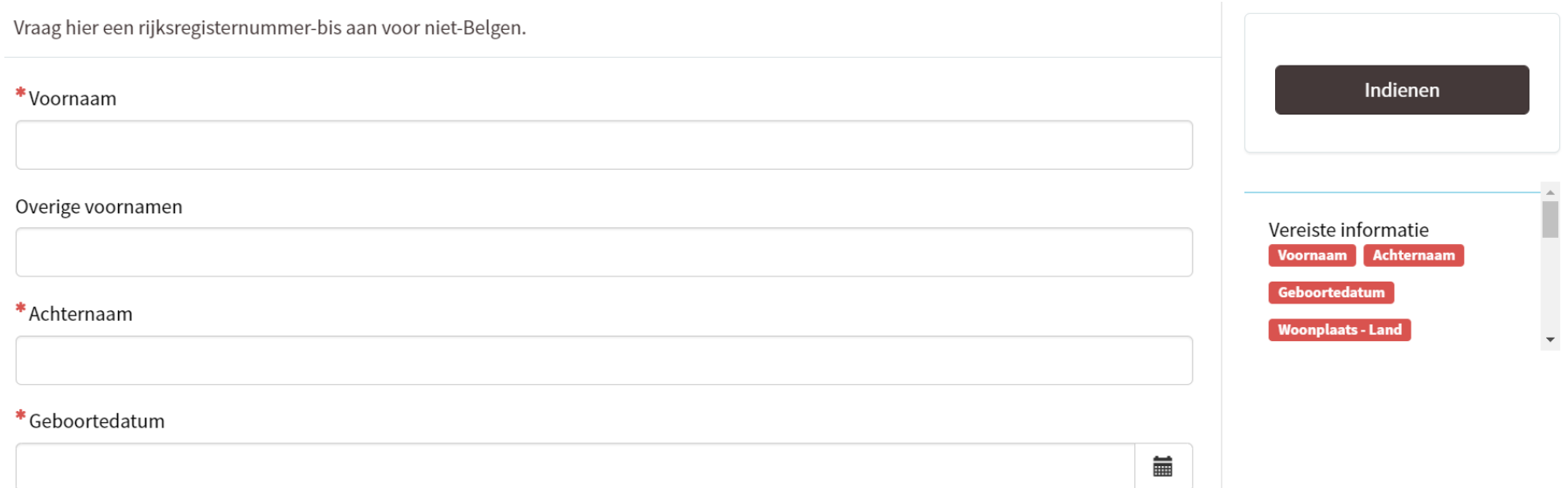

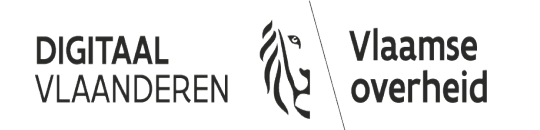

### **Vervolgstappen van de bisregistratie**

#### 1. Controle van de aanvraag tot bisregistratie

Indien de vereiste gegevens niet juist of onvolledig zijn, zal de Service desk contact met de eindgebruiker opnemen. Onvolledige aanvragen dienen mogelijk opnieuw aangemaakt te worden.

2. Registratie in het bisregister en aanmaak bisnummer

Achterliggend wordt de nieuwe identiteit gecreëerd in de registers van de Kruispuntbank van de Sociale Zekerheid om het bisnummer te genereren.

3. Verzenden van een activatielink en activatiecode De nieuwe medewerker krijgt een [activatielink via e-mail](#page-18-0), een [e-mail met uitleg](#page-19-0) om zijn digitale sleutels te activeren en een activatielink en [activatie-code.](#page-20-0)

#### 4. Bevestigen van de registratie in de Bisdesk

Je krijgt een mail en de Bisdesk noteert, indien gewenst, het bisnummer in de aanvraag die online tot een maand raadpleegbaar blijft.

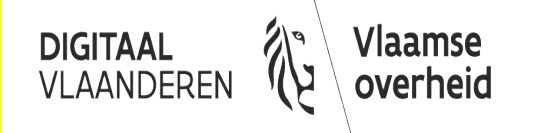

## <span id="page-18-0"></span>**Bijlage 3: CSAM-mail met activatielink**

Deze e-mail wordt verzonden in de gekozen voorkeurstaal (NL, FR, EN, DE)

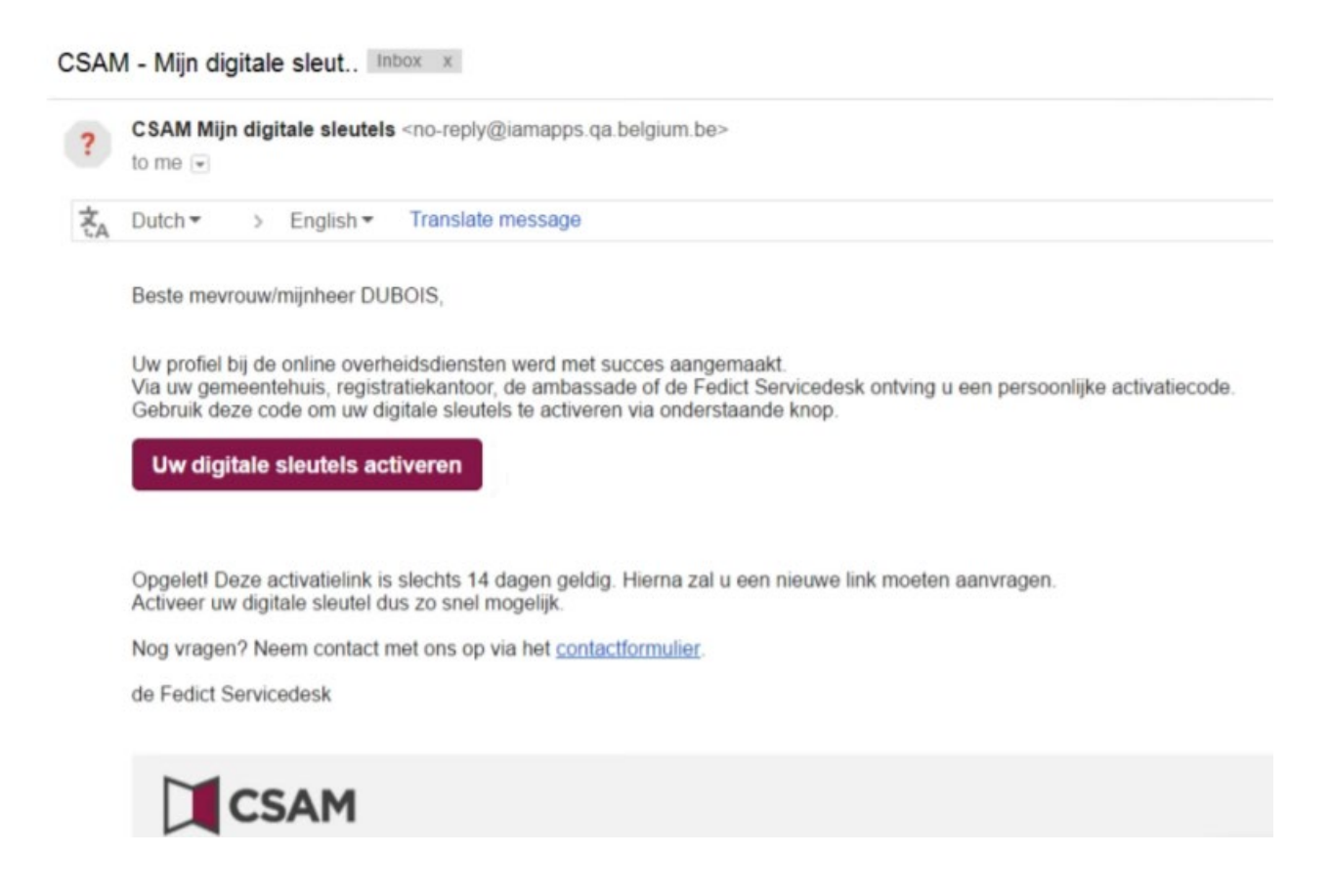

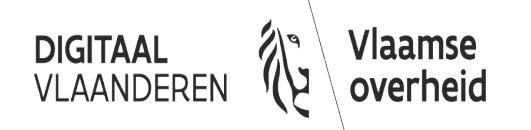

### <span id="page-19-0"></span>**Bijlage 4: Mail voor activeren van digitale sleutels**

#### Deze e-mail wordt verzonden in het Nederlands of het Engels

Geachte heer meyrouw

U hebt een aanvraag gedaan om toegang te krijgen tot een toepassing van de Vlaamse overheid. U zal twee zaken ontvangen:

- een activatielink via e-mail
- een activatiecode via SMS

#### Activatie van uw profiel op "Mijn digitale sleutels"

Klik op de knop "Uw digitale sleutels activeren" uit de e-mail "CSAM - Mijn digitale sleutels: activatie" die u hebt gekregen. U wordt doorverwezen naar de pagina "Mijn digitale sleutels" van CSAM.

Geef op deze pagina de activatiecode (enkel cijfers en hoofdletters) die u kreeg via SMS in om uw profiel te activeren.

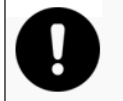

- De activatielink is slechts 14 dagen geldig. Na 14 dagen kan u een nieuwe link genereren waarmee u de registratie alsnog kan doen

- Hebt u langer dan 30 dagen gewacht dan wordt de activatie geblokkeerd en zal u een nieuwe aanvraag moeten indienen

- U hebt drie pogingen om de activatiecode correct in te vullen: na drie mislukte pogingen bent u geblokkeerd en zal u een nieuwe aanvraag moeten indienen

#### Een digitale sleutel activeren

Na de activatie van uw profiel dient u een digitale sleutel te activeren. Kies een van de volgende opties:

- Beveiligingscode via mobiele app
- Beveiligingscode via SMS

Vervolgens dient u een gebruikersnaam en wachtwoord op te geven en de benodigde stappen te doorlopen afhankelijk van de gekozen digitale sleutel.

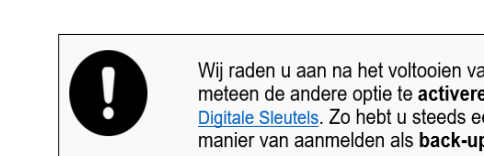

Wii raden u aan na het voltooien van de procedure meteen de andere optie te activeren via Mijn Digitale Sleutels. Zo hebt u steeds een tweede manier van aanmelden als back-up.

Wenst u meer informatie over de werking van de verschillende digitale sleutels?

- Helppagina: http://sma-help.fedict.belgium.be/nl
- Instructievideo's: http://sma-help.fedict.belgium.be/nl/instructievideos

Met vriendelijke groeten,

#### **BIS-Desk Vlaamse overheid**

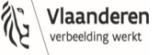

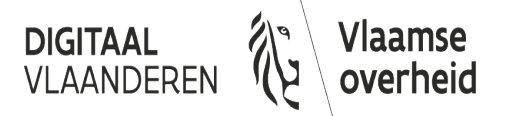

### <span id="page-20-0"></span>**Bijlage 5: SMS met activatie-code**

#### Deze SMS wordt verzonden in het Nederlands of het Engels

#### Geachte heer X

U heeft een e-mail ontvangen met een tijdelijke activatielink naar de online pagina waar u onderstaande activatiecode moet ingeven. Deze persoonlijke activatiecode bestaat enkel uit cijfers en hoofdletters en kan slechts één keer gebruikt worden.

Uw activatiecode is: XXXXX XXXXX XXXXX XXXXX

Met vriendelijke groeten,

BIS-Desk Vlaamse overheid

#### Dear Ms X

You have received an email with a temporary activation link to an online page where you can enter the following activation code. The code consists solely of numbers and capital letters, and can be used only once.

Your activation code is: XXXXX XXXXX XXXXX XXXXX

Sincerely,

BIS-Desk Flemish government

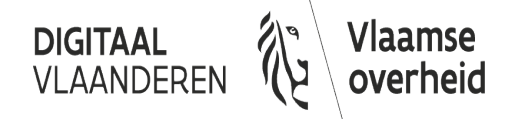

### **Vervolgstappen van de bisregistratie Voor lokale beheerders Vlaamse overheid**

De nieuwe medewerker kan toegevoegd worden in het Gebruikersbeheer. De Hoofd Lokale Beheerder kan rechten toekennen.

1. De medewerker kan nu op basis van het **bisnummer** aangemaakt worden in het Gebruikersbeheer.

Enkel voor Lokale beheerder entiteiten Vo: meestal registreert de personeelsbeheerder van een entiteit de medewerker in Vlimpers, waarna de persoonsgegevens doorstromen naar Webidm (dagelijks). Indien men geen gebruik van Vlimpers maakt, dient de Lokale beheerder van de entiteit de medewerker zelf toe te voegen in het [Gebruikersbeheer](https://gebruikersbeheer.vlaanderen.be/) (WebIDM).

2. Eenmaal beschikbaar in het Gebruikersbeheer dan dient de lokale beheerder de rechten toe te kennen.

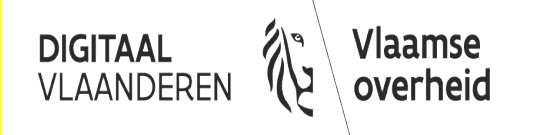

# **Waar vind je documentatie over de Bisdesk?**

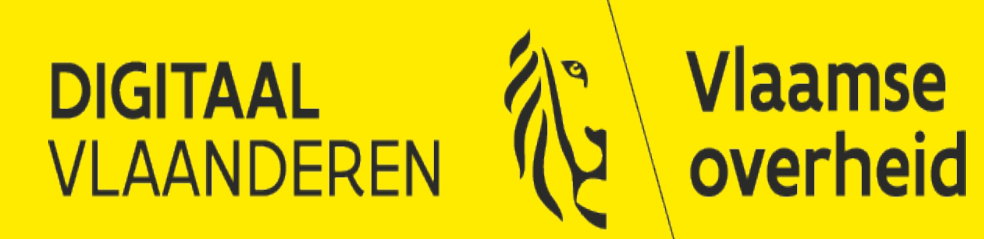

### **Alle documentatie op een rij:**

#### Documenten en formulieren:

- [Sjabloon gebruikersovereenkomst](https://overheid.vlaanderen.be/sites/default/files/media/Digitale%20overheid/ICT/Gebruikersovereenkomst%20BIS-registratie_Aanbiedende%20entiteit.docx?timestamp=1624605177)
- [Formulier aanstelling van eindgebruikers bij aansluiting](https://overheid.vlaanderen.be/sites/default/files/media/Digitale%20overheid/ICT/Formulier%20aanstelling%20van%20eindgebruikers_aansluiting.docx?timestamp=1624605177)
- [Formulier aanstelling van eindgebruiker](https://overheid.vlaanderen.be/sites/default/files/media/Digitale%20overheid/ICT/Formulier%20aanstelling%20van%20eindgebruiker.docx?timestamp=1624605177)
- [Getekende verklaring van identiteitscontrole](https://overheid.vlaanderen.be/sites/default/files/media/Digitale%20overheid/ICT/Verklaring%20identiteitscontrole.docx?timestamp=1624605177)

### Online informatie:

- [controle op geldigheid identiteitsdocumenten](https://www.consilium.europa.eu/prado/nl/prado-faq/prado-faq.pdf)
- [voorbeelden van buitenlandse identiteitsdocumenten](https://www.consilium.europa.eu/prado/nl/search-by-document-country.html)
- [informatie over de Bisdesk](https://overheid.vlaanderen.be/bisdesk) (Vlaanderen Intern)

Contacteer ons via [gebruikersbeheer@vlaanderen.be](mailto:gebruikersbeheer@vlaanderen.be?subject=Vraag%20over%20de%20Bisdesk)

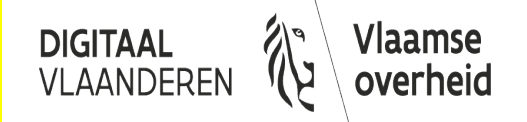